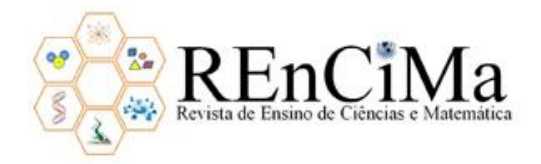

 [10.26843/rencima.v11i6.2470](https://doi.org/10.26843/rencima.v11i6.2470) eISSN **2179-426X**  Recebido em 15/07/2019 / Aceito em 26/08/2020 / Publicado em 01/10/2020

# ∣ඬ⊕⊗⊚

## **A reformulação de um objeto de aprendizagem de matemática buscando melhorar sua usabilidade**

## **The reformulation of a mathematical learning object seeking to improve its usability**

**Taniele Loss**

Secretaria Municipal da Educação/Curitiba, [tani\\_loss@hotmail.com](mailto:tani_loss@hotmail.com) **b** <http://orcid.org/0000-0002-0384-3260>

## **Marco Aurélio Kalinke**

Universidade Tecnológica Federal do Paraná – UTFPR, [marcokalinke@yahoo.com.br](mailto:marcokalinke@yahoo.com.br) <http://orcid.org/0000-0002-5484-1724>

## **Marcelo Souza Motta**

Universidade Tecnológica Federal do Paraná - UTFPR, [msmotta27@gmail.com](mailto:msmotta27@gmail.com) <https://orcid.org/0000-0001-5534-2735>

## **Emerson Rolkouski**

Universidade Federal do Paraná – UFPR, [rolkouski@uol.com.br](mailto:rolkouski@uol.com.br) **D** <https://orcid.org/0000-0001-7961-4715>

#### **Resumo**

O presente artigo trata de um relato de experiência referente ao processo de reformulação de um Objeto de Aprendizagem (OA), denominado "Descobrindo Comprimentos", de acordo com padrões de usabilidade. Para tanto, apresenta-se a versão anterior do OA e algumas características da linguagem de programação utilizada, o Scratch, na sequência aborda-se o conceito de usabilidade. Para a efetivação da reformulação foram elaboradas quatro etapas, adaptadas de pesquisas que se dedicaram à tradução de OA. Tais etapas, aliadas à proposta de microciclos (análise, design, avaliação, reformulação e revisão), se mostraram adequadas ao processo de reformulação. Além desse resultado, concluiu-se que para aprimorar a usabilidade do OA é necessário agregar profissionais de design e programação e reformular interfaces em busca de maior atratividade, mobilidade, interatividade e clareza de informações.

**Palavras-chave:** Educação Matemática. Tecnologias Digitais. Objetos de Aprendizagem. Reformulação. Scratch.

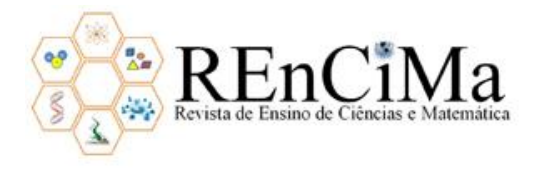

## **Abstract**

This article is presents an experience report about the process of reformulating a Learning Object (LO), called "Discovering Lengths", according to usability standards. In order to do this, we presented the previous version of the LO and some characteristics of the programming language used, Scratch. In the sequence we approach the concept of usability. In order to carry out the reformulation, four steps were elaborated, adapted from researches that were dedicated to the translation of the LO. These steps, combined with the proposed microcycles (analysis, design, evaluation, reformulation and review), were adequated for the reformulation process. In addition to this result, it was concluded that to improve the usability of the LO, it is necessary to aggregate design and programming professionals and redesign interfaces for greater attractiveness, mobility, interactivity and clarity of information.

**Keywords**: Mathematics Education. Digital Technologies. Learning Objects. Reformulation. Scratch.

## **1. Introdução**

<u>.</u>

A crescente presença de Tecnologias Digitais (TD) em atividades de ensino e aprendizagem de Matemática exige a compreensão de novos processos e proporciona modificações às rotinas escolares. Segundo Calejon e Silveira (2019), a apropriação de tais tecnologias no âmbito educacional é vista como um elemento fundamental ao desenvolvimento humano, possibilitando mudanças sociais, culturais e educacionais. Entre estas TD estão os Objetos de Aprendizagem (OA), que já são explorados e utilizados em salas de aula.

Atualmente não há uma definição universalmente aceita para OA. Alguns estudos, como o do *Learning Technology Standards Committee* (IEEE, 2000) e de Koohang e Harman (2007), assinalam que OA são entidades não exclusivamente digitais, direcionados ao processo de aprendizagem, podendo ser reutilizados para atingir objetivos instrucionais específicos. Outros pesquisadores, como Wiley (2000) e Ramalho (2015), os consideram como sendo recursos digitais que podem ser reutilizados no auxílio à aprendizagem. Nesta direção, o Grupo de Pesquisa sobre Tecnologias em Educação Matemática (GPTEM<sup>1</sup>), do qual participamos, compreendem OA como sendo "qualquer recurso virtual multimídia, que pode ser usado e reutilizado com o intuito de dar suporte a aprendizagem de um conteúdo específico, por meio de atividade interativa, apresentada na forma de animação ou simulação" (KALINKE; BALBINO, 2016, p. 25). Este é o entendimento de OA que adotamos neste trabalho.

<sup>1</sup> O GPTEM está relacionado ao Programa de Pós-Graduação em Educação em Ciências e em Matemática (PPGECM) da Universidade Federal do Paraná (UFPR), e ao Programa de Pós-Graduação em Formação Científica, Educacional e Tecnológica (PPGFCET) da Universidade Tecnológica Federal do Paraná (UTFPR). Site oficial: [<https://gptem5.wixsite.com/gptem>](https://gptem5.wixsite.com/gptem). Acesso em 22 jul. 2020.

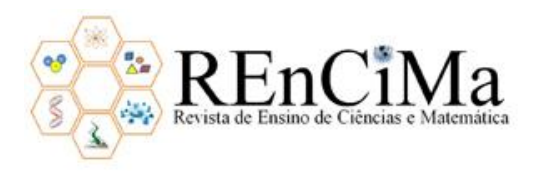

Visando dar sequência e contribuir para os estudos desenvolvidos no grupo, diferentemente de criar um OA ou estudar sua aplicação, optamos por reformular um objeto existente no que diz respeito à sua usabilidade. Para tanto, investigamos estudos sobre quesitos de usabilidade e reformulação de OA a fim de verificar recomendações para realizar tal procedimento. Informamos que a referida reformulação fez parte da pesquisa de mestrado de um dos autores deste trabalho. Portanto, cabe a este artigo relatar esse processo e tecer algumas reflexões sobre o mesmo.

Esclarecemos que por mais que existam outros quesitos relacionados a OA a serem investigados e analisados, como propostos por Barcelos et al. (2011) mediante conjunto de heurísticas direcionadas à avaliação de jogos digitais, nosso trabalho evidencia a usabilidade de OA. Isto pois, a consideramos uma característica relevante para garantia da satisfação do estudante pelo uso do objeto.

Com vistas a cumprir o objetivo especificado, organizamos o estudo em quatro seções. Na primeira, apresentamos informações sobre o OA original e o software Scratch, no qual foi desenvolvido. Na segunda seção, discorremos sobre usabilidade em TD buscando entendimento para usabilidade de OA. Na terceira seção, expomos os procedimentos metodológicos e as etapas definidas para realizar o processo de reformulação do objeto de estudo. Na quarta seção, explanamos as alterações realizadas no OA. Finalizamos com nossas considerações a respeito do estudo realizado, que acreditamos, podem ser úteis para aqueles que, como nós, utilizam TD e percebem nelas um contínuo desenvolvimento e aperfeiçoamento para aplicabilidade no meio educacional.

#### **2. Apresentando o Objeto de Aprendizagem "Descobrindo Comprimentos"**

O OA "Descobrindo Comprimentos" aborda o conteúdo matemático "Unidades de Medidas de Comprimento" e foi criado pelas pesquisadoras Beatriz Maria Zoppo e Tatiana Fernanda Meireles. O processo de desenvolvimento e a aplicação em um grupo de estudantes de 5º ano do Ensino Fundamental I, pode ser conferido em suas respectivas dissertações de mestrado Meireles (2017) e Zoppo (2017).

O referido OA foi criado no software Scratch<sup>2</sup>, que é um software livre, desenvolvido a partir de 2003 e disponibilizado para acesso em 2007 pelo grupo de pesquisa *Lifelong Kindergarten,* coordenado por Mitchel Resnick. Utiliza uma linguagem de programação gráfica projetada para facilitar a manipulação de mídias pelo usuário, tendo como públicoalvo crianças e adolescentes, mas é utilizado por várias faixas etárias.

Entre suas características, apresenta uma interface gráfica mais intuitiva que a do ambiente Logo<sup>3</sup>, por exemplo, substituindo o código de digitação por um método de arrastar e soltar blocos coloridos que se encaixam. Utilizando estes blocos e itens de

1

<sup>2</sup> Site oficial: [<https://scratch.mit.edu/>](https://scratch.mit.edu/). Acesso em 22 jul. 2020.

<sup>3</sup> A linguagem de programação Logo foi desenvolvida na década de 1960 por Seymour Papert, com o objetivo de promover a construção do conhecimento em um ambiente computacional.

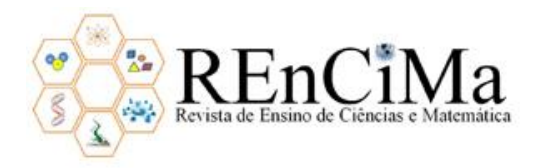

imagem e som, permite ao usuário a criação e o compartilhamento de jogos, músicas, simulações, animações e histórias interativas, entre outras possibilidades. A criação de projetos nesse software demanda do usuário certa compreensão de estruturas lógicas matemáticas além do pensamento computacional por meio da linguagem gráfica, sendo fundamental o conhecimento dos principais comandos e possibilidades que ele disponibiliza.

Após informações quanto ao Scratch, expomos algumas interfaces e mecânica do OA em questão. O menu inicial do objeto (Figura 1) apresenta o título, informações gerais sobre o jogo, seus criadores, o "Tutorial" e o ícone "Avançar".

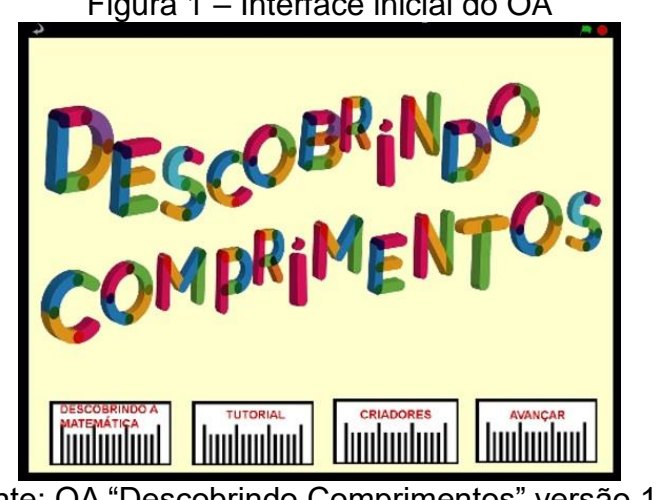

Figura 1 – Interface inicial do OA

Fonte: OA "Descobrindo Comprimentos" versão 1.0

Ao selecionar o ícone "Avançar", é apresentado ao estudante uma interface para a escolha entre um dos dois avatares, conforme mostra a Figura 2.

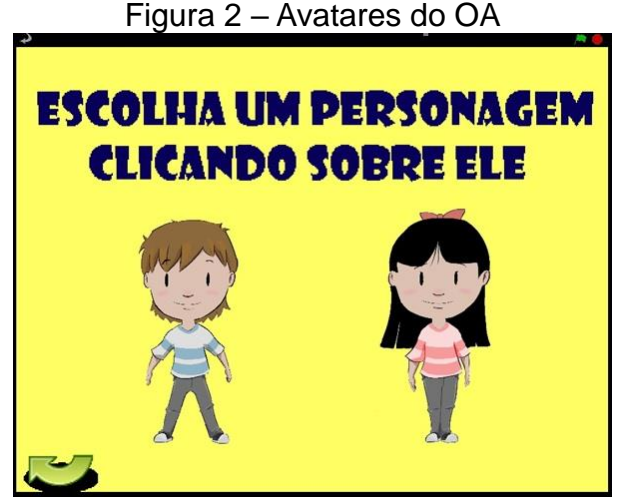

Fonte: OA "Descobrindo Comprimentos" versão 1.0

A partir de então, o estudante é conduzido por um bairro virtual, entrando em cinco locais diferentes: loja de tecidos, lanchonete, praça, casa e escola. Cada um desses locais, oferta cinco desafios matemáticos contextualizados sobre "Unidades de Medidas de Comprimento". A Figura 3 apresenta tal bairro virtual, com um dos avatares sendo conduzido a um dos locais pré-programados no jogo.

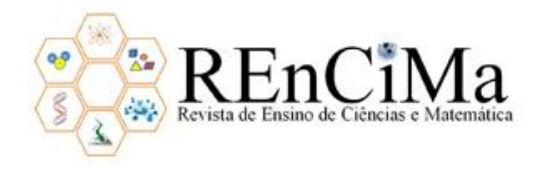

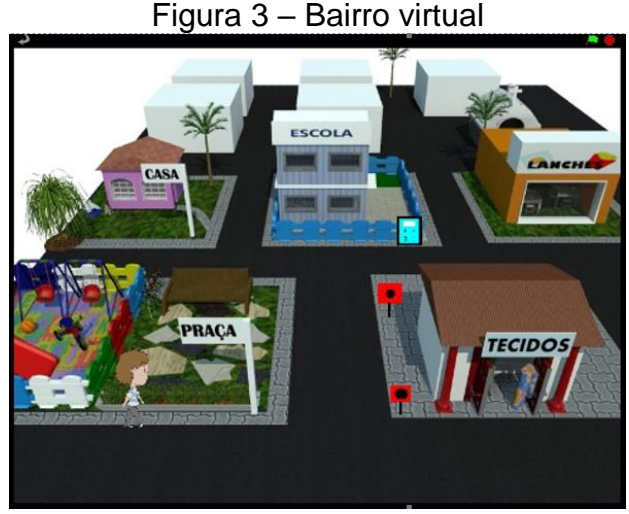

Fonte: OA "Descobrindo Comprimentos" versão 1.0

Caso o avatar entre na praça, uma interface se abre (cenário interno da praça) e o estudante deverá clicar em um local do cenário escolhido, por tentativa e erro, a fim de receber um desafio matemático. A Figura 4 expõe esse cenário com os objetos a serem clicados.

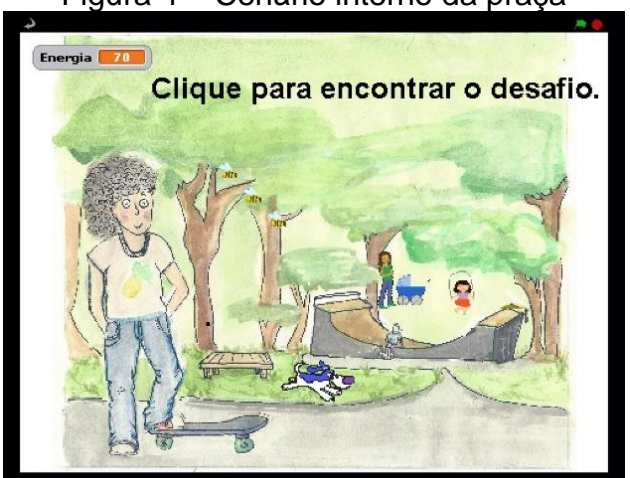

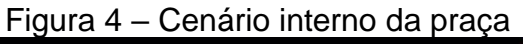

Fonte: OA "Descobrindo Comprimentos" versão 1.0

Ao clicar no local correto, um desafio matemático é proposto. Caso o usuário tenha dificuldades para solucioná-lo, poderá clicar no símbolo de interrogação, momento em que uma tela de ajuda é ofertada. A Figura 5 traz um dos cinco desafios do cenário da praça, com sua respectiva tela de ajuda.

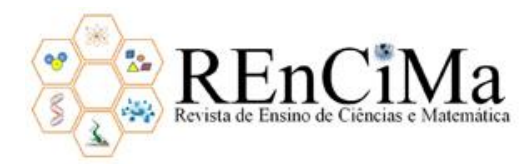

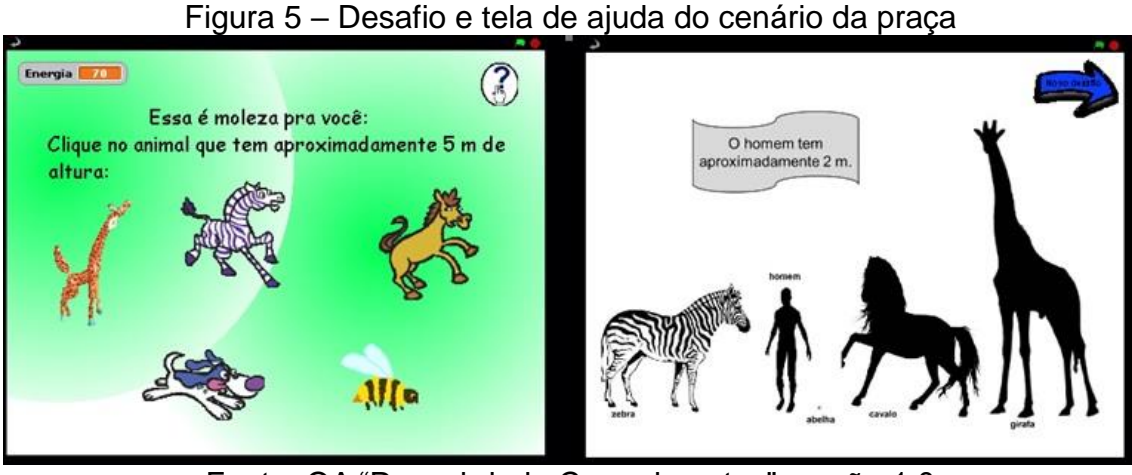

Fonte: OA "Descobrindo Comprimentos" versão 1.0

Após o avatar concluir todo o percurso e o estudante solucionar os problemas propostos, o jogo é finalizado.

A respeito de desenvolver um jogo direcionado às práticas pedagógicas, assentimos com Costa, Miranda e Gonzaga (2018, p. 71-72) de que "quando se cria um jogo para ser usado como ferramenta auxiliar na abordagem de determinado conteúdo, o desenvolvimento de habilidades (cognitivas, emocionais e de relacionamento) é estimulado no aluno". Nesse contexto, Zoppo (2017) salienta que o OA criado no Scratch propiciou aos estudantes momentos de exploração, motivação e trabalho colaborativo.

## **3. Sobre usabilidade**

Percebendo a necessidade de compreender o conceito de usabilidade para realizar ajustes necessários no objeto em questão, buscamos alguns estudos que tratam do assunto. Nisto, notamos que a usabilidade está intrinsecamente relacionada com a Interação Humano-Computador (IHC) e a ergonomia. Diante disso, considerando o computador como uma TD, e os OA como recursos digitais, eles possuem características próprias relativas ao quesito usabilidade. Neste viés, expomos algumas compreensões sobre o assunto, visando apresentar nosso entendimento de usabilidade para OA.

Observamos em Ongaro e Canal (2004) direcionamentos para garantia da interação entre usuário-sistema em projetos de interfaces humano-computador. Segundo estas pesquisadoras, os softwares que apresentam interfaces que garantam qualidade à usabilidade, permitem que seus usuários fiquem satisfeitos e os utilizem novamente. Concordando com tal posicionamento, Nielsen e Loranger (2007) afirmam que a primeira experiência do usuário com o sistema operacional é decisiva para o seu retorno, pois ao diagnosticar dificuldades de navegação, ele buscará outras opções mais agradáveis e intuitivas.

Vechiato e Vidotti (2012) também destacam a experiência de uso de interfaces em ambientes informacionais digitais. Para eles, não basta disponibilizar produtos e refletir a estética das interfaces, mas "[...] é necessário proporcionar acesso e facilidade de uso, a

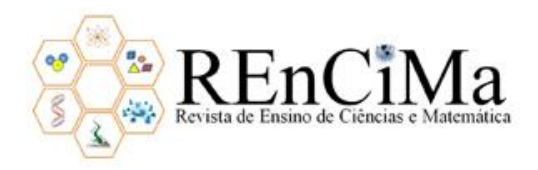

partir da reflexão dos usuários reais e potenciais que utilizarão os recursos, os produtos e os serviços disponíveis" (VECHIATO; VIDOTTI, 2012, p. 10). Nessa abordagem, concebemos que as interfaces dos OA devem ser planejadas e desenvolvidas com o intuito de garantir satisfação de uso pelo estudante. A sua aplicação deve oportunizar momentos de feedbacks para posterior reformulação, como ocorrido na pesquisa aqui relatada, na qual os estudantes interagiram com o objeto, evidenciando que melhorias deveriam ser realizadas relativamente à qualidade no uso.

Direcionando olhares à ergonomia, especificamente de recursos tecnológicos com viés pedagógico, Kalinke (2003) refere-se a ela como sendo o estudo de interfaces homem computador que permite ao usuário usar o recurso de modo adequado, havendo pouco desgaste para isso. Ressalta ainda que "desta forma, a ergonomia preocupa-se com que ele não se desgaste com aspectos técnicos e de navegação, podendo direcionar seus esforços intelectuais para a aprendizagem" (KALINKE, 2003, p. 21-22).

Perante o exposto, a ergonomia visa a desenvolver e aplicar recursos técnicos que assegurem ao usuário o bem-estar e a qualidade de uso de interfaces. Nesse movimento, notamos que surgem direcionamentos para uma qualidade na projeção de interfaces de OA que atendam a facilidade e a praticidade para seu uso. Isto posto, Braga e Menezes (2014) consideram a usabilidade como sendo o esforço necessário para que professor e estudantes utilizem OA, frisando que quanto maior a usabilidade, menor será o esforço em utilizá-lo.

Diante disso, compreendemos a usabilidade como sendo a capacidade que o OA tem de ser facilmente utilizado pelo professor e estudante. Para tanto, as interfaces devem ser desenvolvidas com a finalidade de garantir a qualidade e eficiência do objeto, propiciando melhoras na interatividade. Esta é a concepção de usabilidade que adotamos neste trabalho.

Neste panorama, nos deparamos com a seguinte questão: que alterações podem ser realizadas no OA "Descobrindo Comprimentos" para melhorar a sua usabilidade? Na próxima seção iremos detalhar os procedimentos metodológicos utilizados para encontrar possíveis respostas.

#### **4. Procedimentos Metodológicos**

Este trabalho se refere a um relato de experiência referente ao processo de reformulação do OA "Descobrindo Comprimentos", conforme padrões de usabilidade. A fim de diagnosticar e compreender quais são as características essenciais a serem contempladas quanto a usabilidade de OA, observamos nas pesquisas de Meireles (2017) e Zoppo (2017) sugestões de melhorias para o uso do respectivo objeto, além de produções literárias que tratam da temática. Percebemos que as mesmas especificam atributos necessários nas interfaces do OA, visando assegurar um bom uso pelo usuário e indicando aspectos necessários de serem observados para que se tenha uma boa

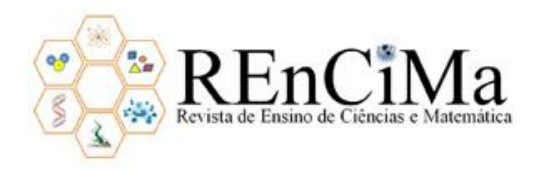

usabilidade. Nesta direção, procuramos auxílio na norma ISO 9126<sup>4</sup> que trata de qualidade de software com uma abordagem orientada ao produto e ao usuário, propondo atributos de qualidade para a usabilidade.

Para implementar no objeto os atributos e os aspectos notados na literatura, recorremos às orientações de Plomp e Nieveen (2007) e de Resnick (2009) de que é por meio de microciclos baseados em análise, design, avaliação, reformulação e revisão, que o projeto vai se lapidando, buscando por melhorias e qualidades dentro das características esperadas.

Nesta perspectiva, buscando estudos quanto ao processo de reformulação de OA, nos deparamos com quatro etapas de modificação de objetos internacionais. Estas são defendidas por Castro et al. (2012a, 2102b) como sendo: (i) previsão para contextualização do tema e tradução do idioma; (ii) análise das previsões da etapa anterior; (iii) concretização das etapas anteriores e (iv) aplicação na escola. A Figura 6 expõe o diagrama dessas etapas, chamadas de processo de localização. Tal processo condiz à adequação do conteúdo para o contexto de determinado país, estado ou região onde será utilizado o OA.

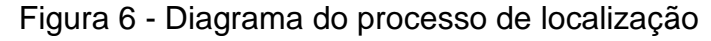

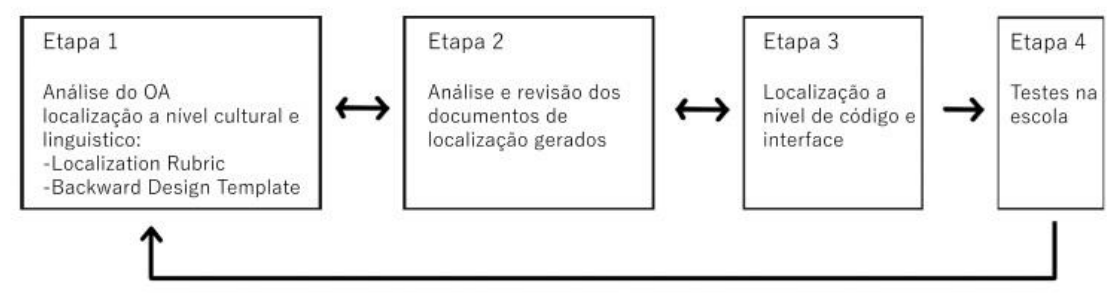

Fonte: Adaptado de Castro et al. (2012a)

Na etapa 1 é realizada a análise do OA, verificando suas características e fazendo uma previsão do que deve ser localizado, que será registrado nos documentos *Localization Rubric* (conjunto de perguntas referentes ao processo de localização) e *Backward Design Template* (modelo de planejamento curricular escolar). Na etapa 2, tais documentos servem para direcionar o processo de adaptação do OA. Na etapa 3 é realizada a localização, conforme os documentos gerados na etapa 1 e analisados na etapa 2. Finalizada a localização, dá-se início a etapa 4 que corresponde à utilização do OA pelos estudantes.

Acreditamos que, embora com um objetivo diferente, já que não iríamos traduzir um OA ou testá-lo, poderíamos adaptar as etapas indicadas por Castro et al. (2012a, 2102b) para estruturarmos nosso processo de reformulação. Na próxima seção discorremos sobre como as adaptamos para este trabalho.

<sup>&</sup>lt;u>.</u> <sup>4</sup> ASSOCIAÇÃO BRASILEIRA DE NORMAS TÉCNICAS. NBR ISO/IEC 9126-1. Engenharia de *software* – Qualidade de produto – Parte 1: Modelo de qualidade. 2003. Disponível em <https://aplicacoes.mds.gov.br/sagirmps/simulacao/sum\_executivo/pdf/fichatecnica\_21.pdf>. Acesso em: 15 jul. 2019.

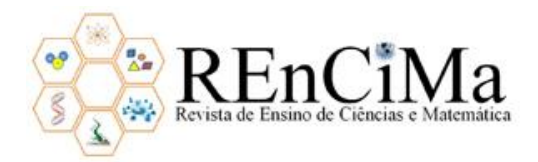

## **4. 1 Etapas para reformulação do OA**

Para esta investigação, as etapas indicadas por Castro et al. (2012a, 2102b) foram adaptadas para o contexto do trabalho aqui relatado, sendo elas: (i) análise do OA investigado e pesquisas que tratam dele; (ii) análise de pesquisas sobre usabilidade de OA; (iii) reformulação do objeto e (iv) discussão entre pares. A Figura 7 traz o diagrama dessas etapas.

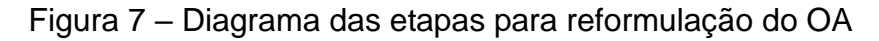

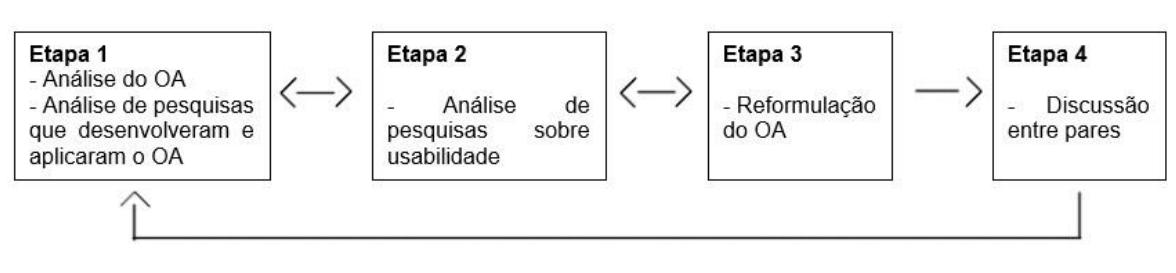

Fonte: Adaptado de Nesi (2018)

Na etapa 1 foi realizada a análise do OA "Descobrindo Comprimentos" e das pesquisas de Meireles (2017) e Zoppo (2017) verificando as características de usabilidade, fazendo uma previsão do que deveria ser modificado neste quesito. Em relação ao desenvolvimento e o emprego do referido objeto, Meireles (2017) relata a sua construção e Zoppo (2017) os resultados da aplicação com estudantes. Em suas conclusões, ambas indicaram que alguns aspectos poderiam ser aperfeiçoados e que, particularmente na usabilidade, havia ajustes que poderiam contribuir para melhorar a exploração das atividades, mas que estavam relacionados à necessidade de estudos mais aprofundados sobre esta temática.

Percebemos em Meireles (2017) recomendação para disponibilizar o tutorial em todas as interfaces do OA, não apenas no menu inicial. Isso viabilizaria ao estudante consultar, a qualquer momento, as regras de como utilizar o objeto. Também, sugestão para ampliação do OA com um novo bairro virtual, explorando outra unidade de medida como a de massa, oportunizando o estudo de outro conteúdo curricular.

Quanto as percepções dos estudantes ao utilizarem o objeto, Zoppo (2017) destaca que os mesmos gostariam que o jogo fosse estilo mundo aberto, podendo movimentar o avatar em qualquer direção do bairro virtual, além de escolher outros personagens e acessórios para caracterizá-los. Esta observação deu-se, pois, o avatar executava uma programação já estabelecida, o que impossibilitava ao estudante a escolha do caminho e a mobilidade do personagem. Também, frisaram que as interfaces deveriam ser mais atrativas, com mais sons e menos informações textuais.

Na etapa 2, realizamos uma análise de estudos sobre usabilidade de OA a fim de respaldar a reformulação do objeto em questão. Neste momento, constatamos algumas indicações para aperfeiçoar o objeto, como as recomendadas por Barbosa (2014), Braga e Kelly (2015) de que no menu, as informações têm que estar próximas e acessíveis, propiciando um menu efetivo para a manipulação. Koshiyama (2014) aponta que as

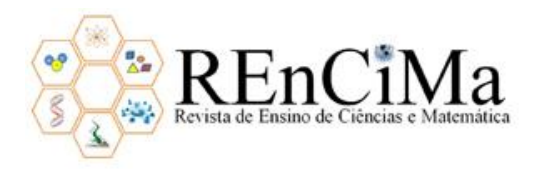

interfaces devem ofertar o contraste de fundo escuro com texto claro, e vice-versa, evitando o desconforto da visualização pelo estudante. Observando as normas da ISO 9126, as interfaces precisam garantir facilidade para compreensões das funcionalidades e simplicidade na operação do OA. Outro destaque se refere as recomendações dadas pelos professores da Banca de Qualificação de Nesi (2018), como a orientação para o estudante não clicar indevidamente nas interfaces pois o jogo poderá travar, devendo o mesmo iniciar o objeto.

Após cumpridas as etapas 1 e 2, seguimos as indicações de Braga e Kelly (2015, p. 69) de que "o processo de levantamento de requisitos é a complementação da etapa de contextualização do OA, em que devem ser explorados e entendidos os 'desejos', objetivos e características". Para tanto, selecionamos as informações de ambas as etapas a fim de verificar inicialmente se elas podiam ser implantadas ou não no Scratch. Foram levantadas sugestões encontradas na literatura, na experiência de usuários e de pesquisadores do GPTEM e nos trabalhos de Zoppo (2017) e Meireles (2017). Essas informações são apresentadas no Quadro 1 e indicam possibilidades de melhorias em aspectos de usabilidade que poderiam ser reformulados no OA.

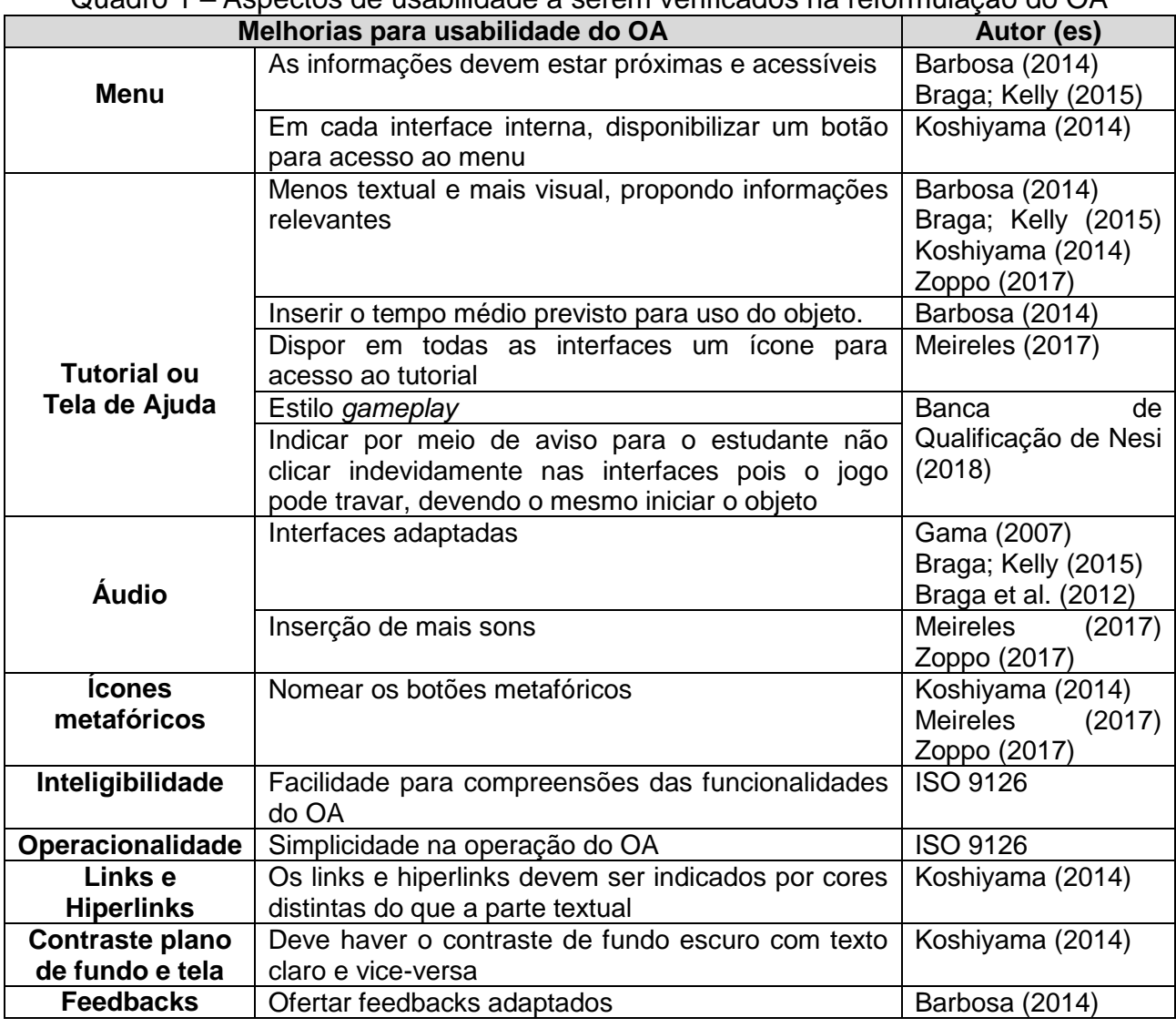

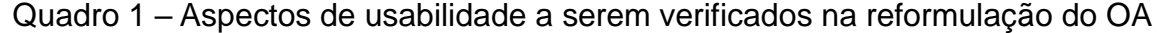

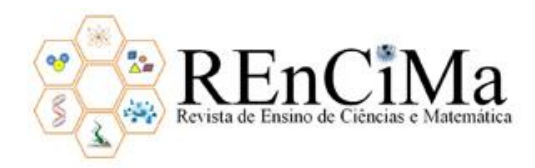

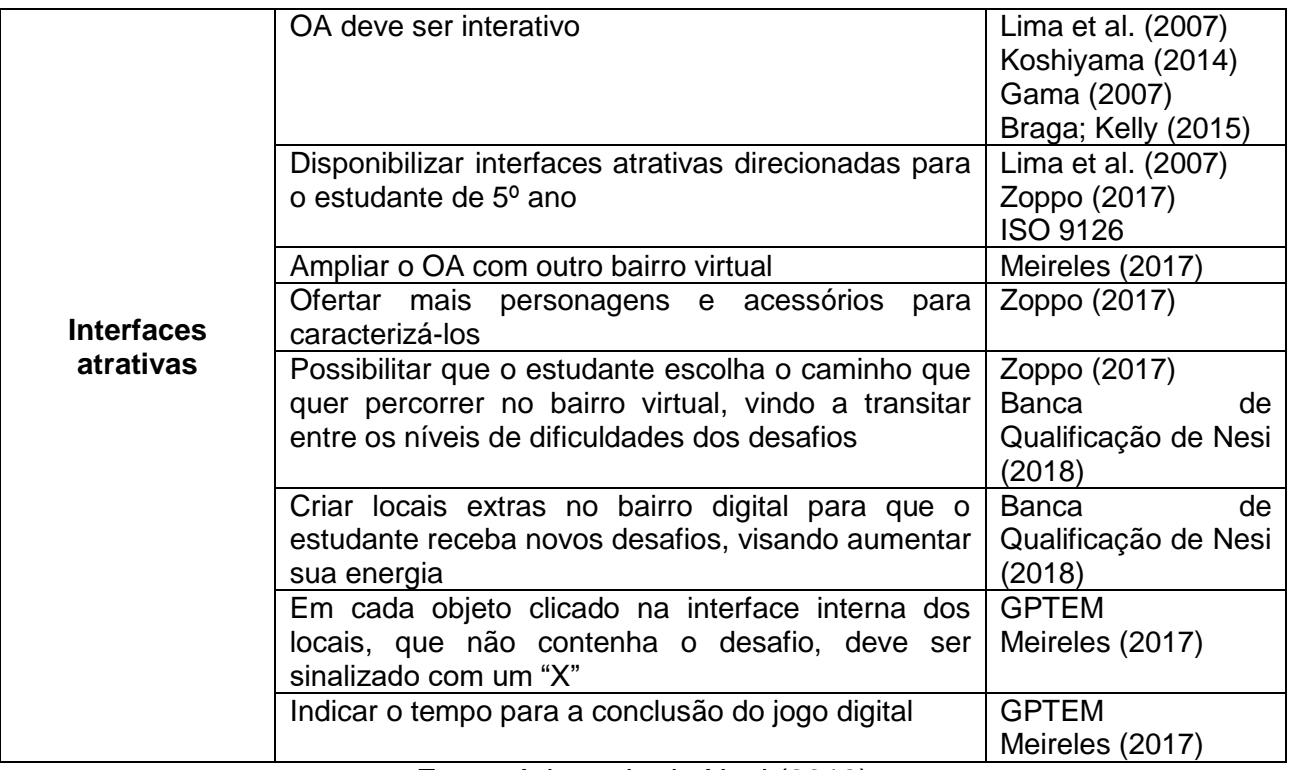

Fonte: Adaptado de Nesi (2018)

Após a organização das informações, iniciamos a etapa 3, na qual se deu a reformulação do objeto, adaptando interfaces e programações conforme as análises e estudos levantados nas etapas 1 e 2, respectivamente. Esse processo ocorreu de forma estruturada, iniciando pelo menu inicial e em seguida pelas interfaces dos ícones "Descobrindo a Matemática", "Avançar", "Tutorial" e "Criadores".

Na próxima seção, explanamos as alterações realizadas em cada um dos ícones supramencionados.

## **5. Reformulando o OA "Descobrindo Comprimentos"**

Para apresentar as modificações realizadas no OA, iremos indicá-las acompanhadas dos autores nos quais nos apoiamos em cada uma delas. Já de início, tomamos o cuidado de inserir no menu inicial a indicação de "Versão 2.0" para diferenciálo da versão original. Os botões existentes eram pequenos e com desenhos que remetiam a ideia de uma régua. A fim de prezar a legibilidade nas interfaces indicadas por Gama (2007) e Koshiyama (2014), substituímos os botões originais por outros maiores e mais próximos, sem apresentar os desenhos da régua, pois estes limitavam a parte textual. Substituímos o texto do botão "Avançar" por "Jogar", pois a palavra avançar não estava apropriada para a ação que propunha, que era de o estudante explorar um jogo digital. Também modificamos a disposição dos botões, deixando as informações mais próximas, acessíveis e específicas, como recomendado por Barbosa (2014), Braga e Kelly (2015). A Figura 8 apresenta a interface antiga e a versão preliminar do menu inicial.

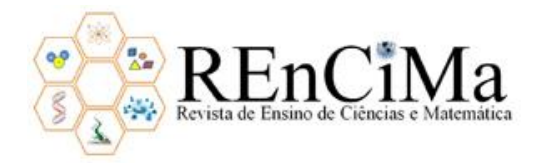

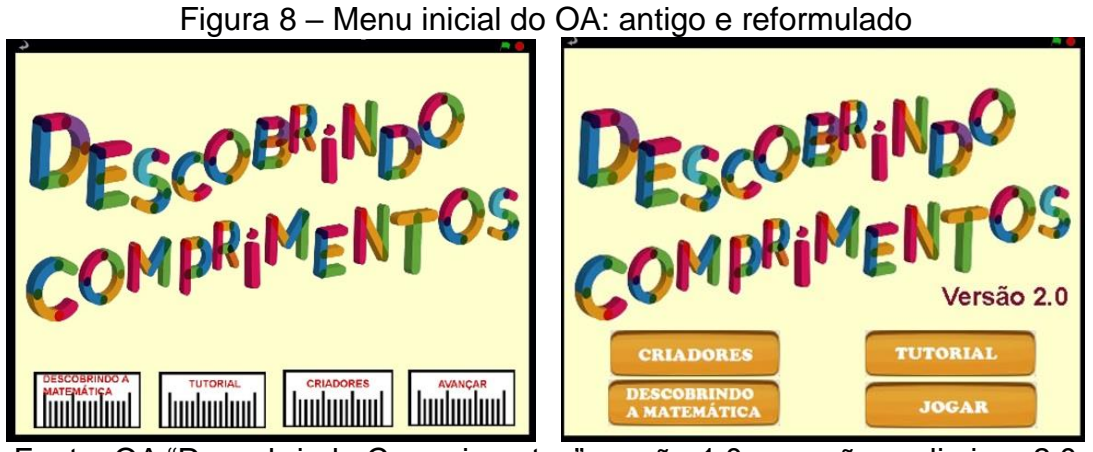

Fonte: OA "Descobrindo Comprimentos" versão 1.0 e versão preliminar 2.0

No ícone "Descobrindo a Matemática" nomeamos os botões conforme sugestão de Koshiyama (2014), Meireles (2017) e Zoppo (2017). Excluímos três botões que apresentavam tabelas de transformações de medidas, de acordo com a indicação da Banca de Qualificação de Nesi (2018). Diante disso, criamos novos botões e seguimos a ideia de Koshiyama (2014) de haver um contraste de fundo de tela e texto, a fim de evitar o desconforto da visualização pelo estudante. A Figura 9 mostra a interface antiga e a preliminar do ícone "Descobrindo a Matemática".

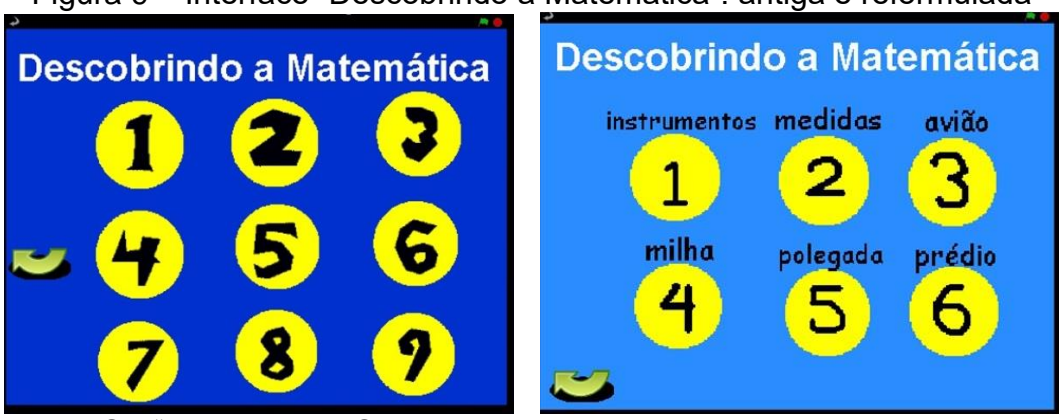

Figura 9 – Interface "Descobrindo a Matemática": antiga e reformulada

Fonte: OA "Descobrindo Comprimentos" versão 1.0 e versão preliminar 2.0

No ícone "Avançar" originalmente havia alguns caminhos que o personagem não conseguia percorrer. Seguimos a indicação de Zoppo (2017) e alteramos a programação para que o usuário pudesse locomover o avatar em qualquer direção do bairro virtual. Nesta ação foi necessário o auxílio de um especialista em design para a criação de um novo cenário. Tal ação encontra suporte em Lima et al. (2007), Ferraresso (2014), Braga e Kelly (2015) que indicam que o design contribui decisivamente com a parte de criação de interfaces e personagens para o contexto do OA.

Para esta modificação foi criado um cenário estilo mundo aberto em 2D<sup>5</sup>, conforme pedido dos estudantes em Zoppo (2017). Foram mantidos os cinco locais originais (casa,

<sup>1</sup> <sup>5</sup> Para a computação gráfica, 2D significa bidimensional (duas dimensões: comprimento e largura), ou seja, um desenho apresenta imagens planas sem profundidade.

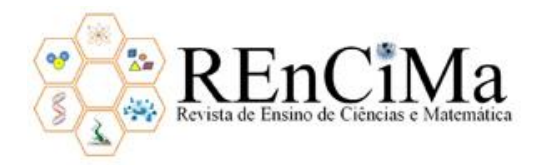

escola, loja de tecido, praça e lanchonete) e acrescidos de outros quatro (farmácia, mercado e duas casas). Estes novos locais vão ao encontro das sugestões de Meireles (2017) de ampliar o bairro e ofertar, futuramente, novos desafios. A Figura 10 mostra o bairro virtual antigo e o preliminar reformulado.

Figura 10 – Cenário do bairro virtual: antigo e reformulado

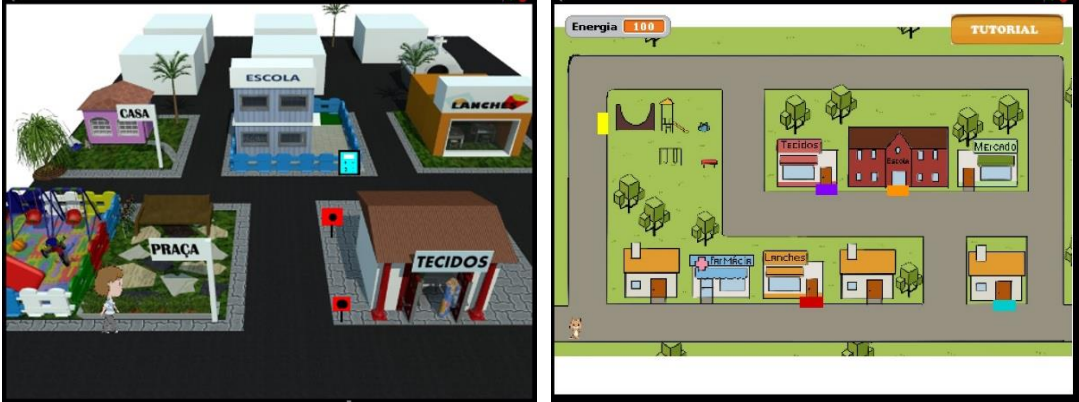

Fonte: OA "Descobrindo Comprimentos" versão 1.0 e versão preliminar 2.0

Ainda que, numa análise inicial, a apresentação em 3D seja mais atrativa visualmente, ela se mostrou bastante restritiva em relação aos movimentos do personagem, o que nos levou a optar pelo modelo 2D. Indicamos com tapetes coloridos os locais originais para o usuário acessar e resolver os desafios. Tentamos realizar a programação para conectá-los às suas respectivas interfaces dos cenários internos, mas não obtivemos sucesso devido à complexidade da programação necessária para esta ação. Diante disso, decidimos seguir as orientações de Lima et al. (2007) e solicitamos ajuda a uma especialista para auxiliar com a programação do OA.

Concluída esta etapa, passamos a observar as interfaces dos cenários internos conforme as orientações da ISO 9126, Lima et al. (2007) e Zoppo (2017) de que as interfaces dos OA devem ser atrativas visando a uma boa receptividade pelos estudantes, ampliando assim sua usabilidade. Buscamos algumas imagens de livre acesso e encontramos modelos de cenários com cores vibrantes e que condiziam com a proposta original do objeto e as utilizamos como palcos no Scratch, substituindo as telas anteriores. Em seguida, iniciamos a inserção dos objetos nestas interfaces.

Com os cenários internos e objetos dispostos, nos dedicamos a apresentar dicas nos ambientes internos para que o estudante clicasse de forma consciente nos objetos que ali se apresentavam. Para tanto, criamos uma proposta para cada tela, com dicas de sobre qual objeto o estudante deveria clicar para encontrar o desafio matemático a ser resolvido. Houve a inserção do botão "Tutorial", a fim de facilitar o uso e o entendimento do OA pelo usuário, tal como indicado em Meireles (2017). Disponibilizamos este botão na maioria das interfaces do objeto, com exceção das telas dos desafios. As Figuras 11 e 12 apresentam dois cenários que foram modificados e suas versões preliminares.

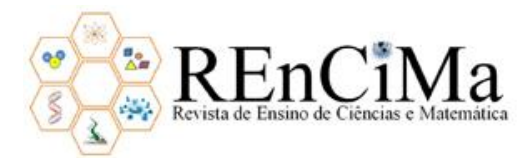

### Figura 11 – Cenário interno da praça: antigo e reformulado

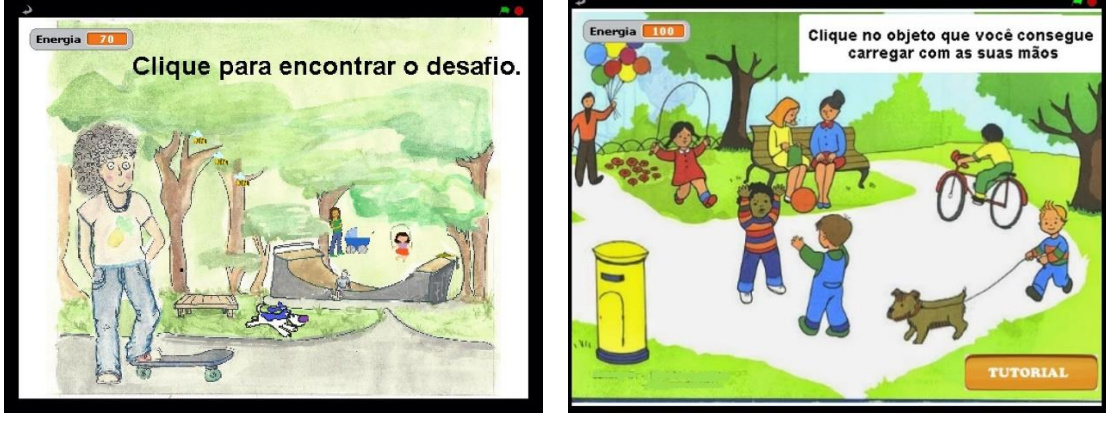

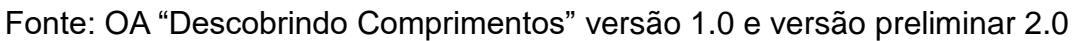

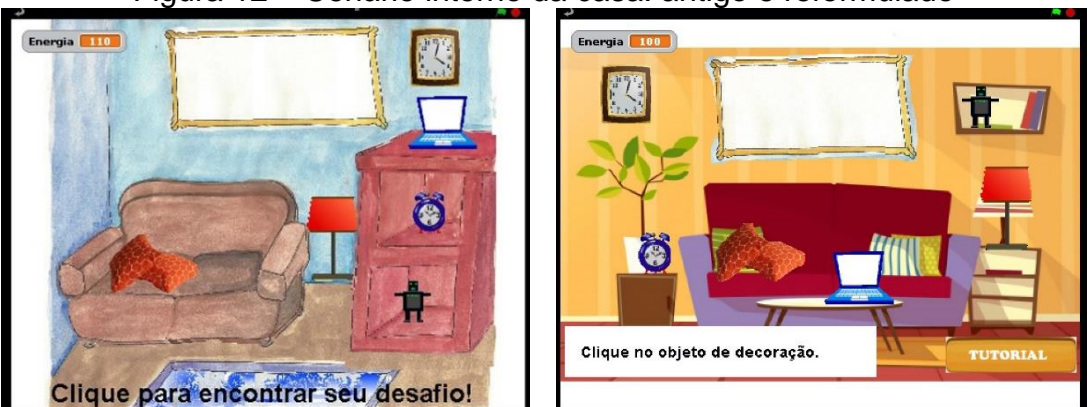

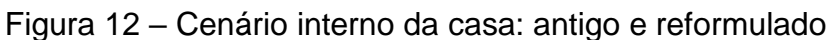

Fonte: OA "Descobrindo Comprimentos" versão 1.0 e versão preliminar 2.0

Na sequência, observamos a necessidade de disponibilizar uma marcação no objeto que já fora clicado pelo estudante, para que este não voltasse a clicar novamente, atendendo a um dos apontamentos do GPTEM. Para isso, modificamos a programação inserindo um "X" como marcação nos objetos já selecionados e que não continham o desafio matemático. A Figura 13 traz essa marcação no cenário interno da lanchonete.

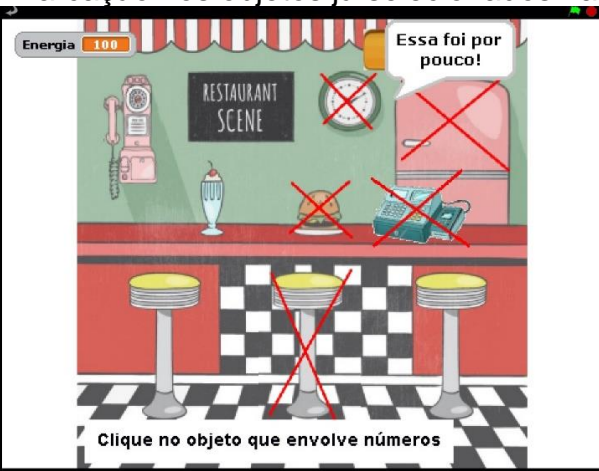

Figura 13 - Marcação nos objetos já selecionados na lanchonete

Fonte: Versão preliminar do OA "Descobrindo Comprimentos" versão 2.0

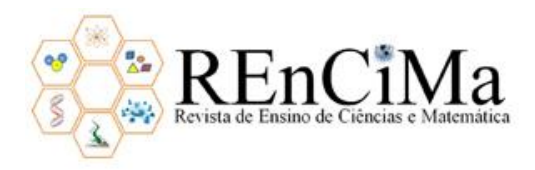

Feito tal procedimento, realizamos a adequação e programamos os feedbacks para as alternativas dos desafios e dos objetos ofertados nos cenários. Direcionamos nosso olhar para a oferta de interfaces e de feedbacks adaptados, tal como proposto por Gama (2007), Braga et al. (2012), Barbosa (2014), Braga e Kelly (2015). Para isso, testamos incluir alguns áudios na execução do OA, mas não conseguimos associá-los com o movimento do avatar devido à impossibilidade desta programação no Scratch.

Entretanto, seguindo sugestões de Meireles (2017) e Zoppo (2017), inserimos novos sons no decorrer da execução do OA, além de mais dois avatares: um urso (selecionado em imagens livres na internet) e um gato (criado pelo especialista em design). A Figura 14 apresenta os avatares anteriores e os preliminares.

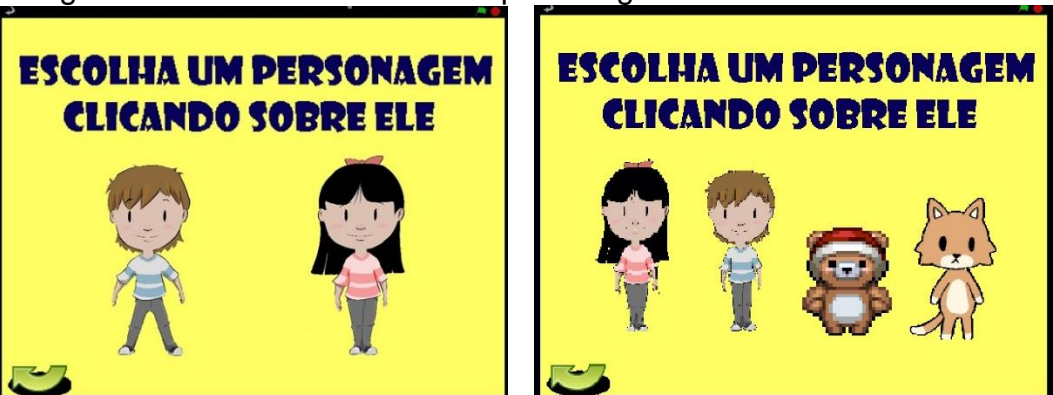

Figura 14 – Interface escolha de personagens: anterior e reformulada

Fonte: OA "Descobrindo Comprimentos" versão 1.0 e 2.0

Ainda seguindo sugestões de Meireles (2017) e Zoppo (2017), modificamos a parte textual de dois desafios e de uma das telas de ajuda. Assim, alteramos a maioria dos aspectos indicados para a reformulação do ícone "Jogar".

Após a reformulação do referido ícone, passamos para o "Tutorial". Seguimos as sugestões de Koshiyama (2014), Barbosa (2014), Braga e Kelly (2015) e Zoppo (2017) de que o tutorial de um OA deve evitar apresentação de textos longos, mas ofertar um modelo visual que traga apenas as informações importantes para o seu uso. Tentamos criar um modelo *gameplay* mas o Scratch não possibilitou tal recurso, uma vez que permite apenas a criação de vídeo utilizando a câmera do programa que filma a imagem do usuário, mas não a tela do objeto. Diante disso, decidimos disponibilizar o tutorial por meio de áudio, apresentando algumas interfaces do OA e orientações que indicavam a dinâmica do jogo.

Por fim, reprogramamos o botão de comando do ícone "Tutorial". Esse botão já tinha sido inserido anteriormente nas interfaces do OA durante a reformulação do ícone "Jogar", conforme a indicação de Meireles (2017). Nesta ação observamos avanços no que trata da inteligibilidade, assumida como subcaracterística pela ISO 9126 que confere facilidade para compreensões da função do OA. Isto pode ser identificado quando o estudante, ao acessar o ícone "Jogar", recebe informações precisas de como deve interagir com o jogo contido no objeto, tendo a opção de acessar o "Tutorial" para auxiliálo.

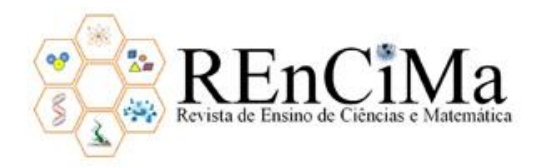

Finalizadas as adequações para tal ícone, analisamos e reformulamos o ícone "Criadores". Como houve a reformulação pela pesquisadora e a colaboração de dois especialistas, foi preciso a construção de uma nova interface pois a anterior não apresentava espaço para a inserção desses dados. A Figura 15 exibe a interface antiga e a reformulada para esse ícone.

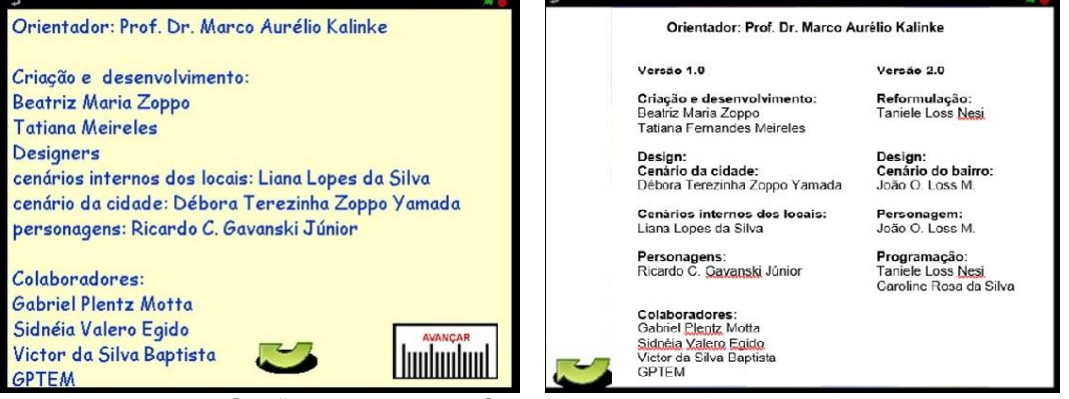

#### Figura 15 – Interface "Criadores": anterior e reformulada

Fonte: OA "Descobrindo Comprimentos" versão 1.0 e 2.0

Após realizadas as melhorias na versão preliminar do objeto, passamos à etapa 4 do processo de reformulação: discussão entre pares.

Dentro da proposta de microciclos de Plomp e Nieveen (2007) e de Resnick (2009), apresentamos a versão preliminar do OA ao GPTEM para que os membros do grupo pudessem colaborar com novas sugestões e comentários. Dentre as sugestões indicadas, incorporamos a criação de uma seta de retorno para a interface mais próxima; de um botão para ligar e desligar o som durante a locomoção do personagem no bairro; a criação de tapetes pretos para bloquear os locais não acessíveis; a inserção de dicas extras nos objetos que não continham desafios nos cenários internos e a criação de um tutorial para o uso da calculadora. A Figura 16 apresenta uma das interfaces modificada após as contribuições do GPTEM.

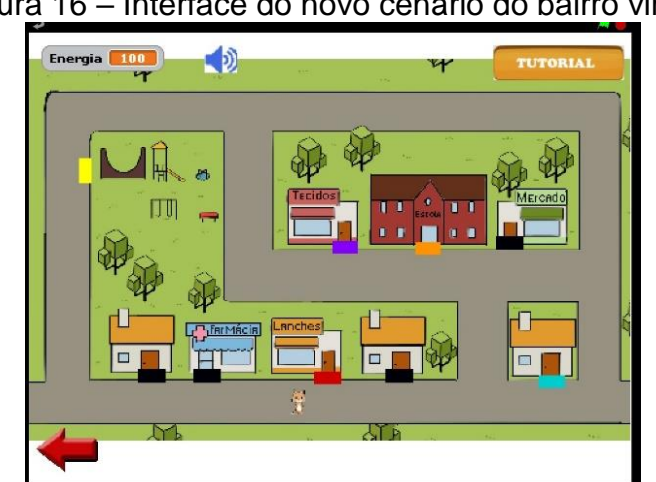

Figura 16 – Interface do novo cenário do bairro virtual

Fonte: OA "Descobrindo Comprimentos" versão 2.0. Disponível em <https://scratch.mit.edu/projects/259918701>

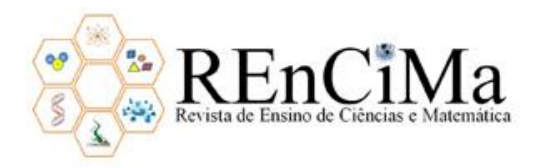

Destacamos particularmente que, com a implantação de setas para retornar à interface mais próxima, houve um avanço na operacionalidade do OA preconizada pela ISO 9126. Essa característica visa assegurar a simplicidade na operação do objeto pelo estudante, permitindo que ele o explore de acordo com sua vontade. Após essas modificações, concluímos as quatro etapas de reformulação e disponibilizamos o OA "Descobrindo Comprimentos" versão 2.0 no repositório do Scratch<sup>6</sup> e no Repositório Institucional da Universidade Tecnológica Federal do Paraná (RIUT)<sup>7</sup>.

### **Considerações Finais**

1

O presente artigo teve como objetivo apresentar a reformulação de um OA, denominado "Descobrindo Comprimentos", de acordo com padrões de usabilidade. Para tanto, iniciamos expondo a versão anterior do objeto e algumas características da linguagem de programação utilizada, o Scratch. Na sequência abordamos o entendimento do conceito de usabilidade, evidenciando então os procedimentos metodológicos para a reformulação do objeto e a sua efetivação.

Como resultados do trabalho, percebemos que as etapas por nós adaptadas de Castro et al. (2012a, 2012b) se mostraram adequadas à reformulação de OA, em particular na área de Educação Matemática. Além disso, destacamos que os microciclos estavam constantemente presentes nas fases de (re)elaboração do objeto, sendo identificados por meio de tentativas de programação no Scratch, estratégias para randomização dos desafios, design dos cenários, entre outras ações.

Diante do trabalho realizado, deduzimos que as tecnologias tendem a se modificar e a se adequar conforme as necessidades que as contextualizam. De acordo com Lévy (2010), da mesma forma que a escrita proporcionou novas formas de registrar os conhecimentos da oralidade, e a impressão expandiu as da escrita, a informática surgiu agregando possibilidades oferecidas pelas técnicas anteriores. Nesta perspectiva, concordamos que uma nova tecnologia não exclui a anterior, mas a complementa, desenvolvendo-se de maneira integralizada. Nesta visão, temos que o OA "Descobrindo Comprimentos" versão 2.0 não excluiu a versão anterior, mas a atualizou, adicionando melhorias para a usabilidade. Reiteramos que pode haver uma continuidade de reformulações, caracterizando um novo ciclo de evolução do OA. Portanto, novas reformulações podem dar continuidade nas modificações no objeto, a fim de promover o acréscimo de outras funções.

Para melhorar a usabilidade do OA em questão, foi necessário reformular as interfaces a fim de garantir: atratividade (interfaces, personagens e cenários mais interessantes); mobilidade (locomoção dos personagens e setas intuitivas); interatividade (personagens, cenário, som, interfaces e objetos) e clareza das informações (tutoriais informativos por meio de imagens e áudio). Estes foram os principais atributos percebidos

<sup>6</sup> Disponível em: [<https://scratch.mit.edu/projects/259918701/>](https://scratch.mit.edu/projects/259918701/). Acesso em 22 ago. 2020.

<sup>7</sup> Disponível em: <http://repositorio.utfpr.edu.br/jspui/handle/1/3764>. Acesso em 22 ago. 2020.

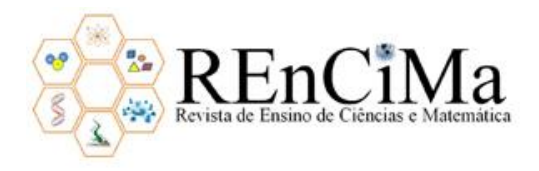

e contemplados na reformulação do OA. Durante o processo percebemos a necessidade da integração de grupos de especialistas em programação e design, que se somam aos especialistas em educação, para a criação de ambientes que busquem ser adequados no que trata da usabilidade de OA.

Finalmente, o trabalho aqui apresentado contribui para a compreensão da usabilidade como uma relação mediadora nos processos interativos entre usuário e OA, tendo em vista a clareza, disponibilização e navegabilidade que as interfaces apresentam. Consequentemente, tais interfaces devem buscar qualidade e eficiência durante a exploração e compreensão do objeto pelo usuário. Consideramos importante a continuação de estudos e pesquisas sobre reformulações de OA para ampliar discussões sobre este aspecto. Que essa pesquisa possa ser útil a novos trabalhos nesse viés, dando continuidade a novos ciclos de modificações que abordem aspectos pedagógicos e técnicos.

### **Referências**

BARBOSA, G. **Objetos de Aprendizagem como recurso educacional digital para educação financeira escolar**: análise e avaliação. 2014. 127 p. Dissertação (Mestrado) – Universidade Federal de Juiz de Fora. Programa de Pós-Graduação em Educação Matemática, Juiz de Fora, 2014.

BARCELOS, T. S.; CARVALHO, T.; SCHIMIGUEL, J.; SILVEIRA, I. F. Análise comparativa de heurísticas para avaliação de jogos digitais. In: **Proceedings of the 10th Brazilian Symposium on Human Factors in Computing Systems and the 5th Latin American Conference on Human-Computer Interaction**. Brazilian Computer Society. pp. 187-196. 2011.

BRAGA, J. C.; DOTTA, S. ; PIMENTEL, E.; STRANSKY, B. Desafios para o Desenvolvimento de Objetos de Aprendizagem Reutilizáveis e de Qualidade. DESAFIE. **Workshop de Desafios da Computação Aplicada à Educação.** p.90-99. 2012.

BRAGA, J. C.; KELLY, R. Requisitos de um Objeto de Aprendizagem. In: BRAGA, J. C. (Org.). **Objetos de aprendizagem, volume 2:** metodologia de desenvolvimento. Santo André: Editora da UFABC, 163 p., p. 67–86, 2015.

BRAGA, J. C.; MENEZES, L. Introdução aos Objetos de Aprendizagem. In: BRAGA, J. C. (Org.). **Objetos de aprendizagem, volume 1:** introdução e fundamentos. Santo André: Editora da UFABC,148 p, p.19–40, 2014.

CALEJON, L. M. C.; SILVEIRA, I. F. Os desafios da Educação Escolar na contemporaneidade: tecnologias da informação e da comunicação na educação escolar. **Revista de Ensino de Ciência e Matemática** (REnCiMa), V. 10, N. 1, 2019.

CASTRO, J. B. et al. Processo de Adaptação de Objetos de Aprendizagem para o Ensino de Matemática. In: I Congresso Brasileiro de Informática na Educação, 2012, Rio de Janeiro. **Anais do XXIII Simpósio Brasileiro de Informática na Educação**, SIEB, Rio de

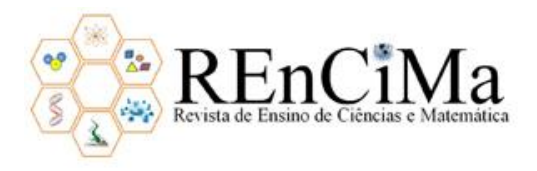

Janeiro, p. 1-5, 2012a.

CASTRO, J. B. et al. Localização de Recursos Educacionais Digitais Americanos para o Ensino de Matemática no Contexto Brasileiro. In**:** I Congresso Brasileiro de Informática na Educação, 2012, Rio de Janeiro. **Workshop de Recursos Educacionais Abertos do CBIE**, p. 1-10, 2012b.

COSTA, R. C.; MIRANDA, J. C.; GONZAGA, G. R. Avaliação e validação do jogo didático "Desafio Ciências – Sistemas do Corpo Humano" como ferramenta para o ensino de Ciências. **Revista de Ensino de Ciência e Matemática** (REnCiMa), V. 9, N. 5, 2018.

FERRARESSO, H. L. P. **Design e Usabilidade:** interação, satisfação e afetividade em Objetos de Aprendizagem. 2014. 160 p. Dissertação (Mestrado) – Universidade Estadual Paulista. Programa de Pós-Graduação em Design da Faculdade de Arquitetura Artes e Comunicação, Bauru, 2014.

GAMA, C. L. G**. Método de construção de objetos de aprendizagem com aplicação em métodos numéricos**. 2007. 210 p. Tese (Doutorado) – Universidade Federal do Paraná. Programa de Pós-Graduação em Métodos Numéricos em Engenharia, Curitiba, 2007.

IEEE, Institute of Electrical and Eletronics Engineers, Learning Technology Standartds Committee (LTSC). **Draft Standard for Learning Object Metadata.** 2000.

KALINKE, M. A. **Internet na educação**. Curitiba: Chain, 2003.

KALINKE, M. A.; BALBINO, R. O. Lousas Digitais e Objetos de Aprendizagem. In: KALINKE, M. A.; MOCROSKY, L. F. (Orgs.). **A Lousa Digital e Outras Tecnologias na Educação Matemática**. Curitiba: CRV, p. 13-32, 2016.

KOOHANG, Alex; HARMAN, Keith. **Learning Objects:** theory, praxis, issues and trends. Santa Rosa, CA: Informing Science Press, 2007.

KOSHIYAMA, D. J. D. G. **Avaliação de Usabilidade em Materiais Interativos de Ensino a Distância da UFRN – SEDIS**. 2014. 109 p. Dissertação (Mestrado) – Universidade Federal do Rio Grande do Norte. Programa de Mestrado em Design, Natal, 2014.

LÉVY, P. **As tecnologias da inteligência:** o futuro do pensamento na era da informática. São Paulo: Editora 34, 2ªed, 2010.

LIMA, I. S. L. et al. Criando interfaces para objetos de aprendizagem. In: BRASIL, Ministério da Educação. Secretaria de Educação a Distância. **Objetos de aprendizagem:**  uma proposta de recurso pedagógico. PRATA, C. L.; NASCIMENTO, A. C. A. A. (Orgs.). Brasília: MEC, SEED, p. 39-48, 2007.

MEIRELES, T. **Desenvolvimento de um objeto de aprendizagem de matemática usando o Scratch**: da elaboração à construção. 2017. 168 f. Dissertação (Mestrado) – Universidade Federal do Paraná. Programa de Pós-Graduação em Educação em Ciências e em Matemática, Curitiba, 2017.

NESI, T. L. **Reformulando um objeto de aprendizagem criado no Scratch:** em busca

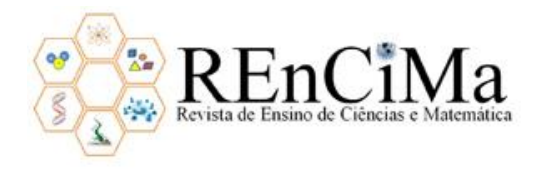

de melhorias na usabilidade. 2018. 180 f. Dissertação (Mestrado) - Universidade Tecnológica Federal do Paraná. Programa de Pós-Graduação em Formação Científica, Educacional e Tecnológica, Curitiba, 2018.

NIELSEN, J; LORANGER, H. **Usabilidade na web**. Rio de Janeiro: Elsevier. Editora, 2007.

ONGARO, E. D.; CANAL, A. P. Técnicas de usabilidade aplicadas aos softwares da empresa zipline tecnologia ltda. **Disciplinarum Scientia.** Série: Ciências Naturais e Tecnológicas, S. Maria, v. 5, n. 1, p. 163-183, 2004.

PLOMP, T.; NIEVEEN, N. An Introduction to Educational Design Research. **Proceedings of the seminar conducted at the East China Normal University**, Shanghai (PR China), November 23-26, Enschede: Netzodruk, 2007.

RAMALHO, Adriana Bezerra. **Uso de Objetos de Aprendizagem para o ensino de Matemática**. 2015. 66 f. Dissertação (Mestrado Profissional em Computação Aplicada) – Universidade Estadual do Ceará, Fortaleza, 2015.

RESNICK, M. et al. Scratch: Programming for All. **Communications of the ACM**, Vol. 52 nº. 11, Pages 60-67, 2009.

VECHIATO, F. L.; VIDOTTI, S. A. B. G. Usabilidade em Ambientes Informacionais Digitais: Fundamentos e Avaliação. In: **ACTAS**, nº 11, 2012.

WILEY, David. **The instructional use of learning objects.** On-line version. 2000.

ZOPPO, B. M. **A contribuição do Scratch como possibilidade de material didático digital de Matemática no Ensino Fundamental I**. 2017. 137 p. Dissertação (Mestrado) – Universidade Federal do Paraná. Programa de Pós-Graduação em Educação em Ciências e em Matemática, Curitiba, 2017.